**di Raffaello De Masi**

# *Mac Paint e dintorni*

**11\111\1111\1111 1111\11111\1111111111111I11111111111111111111111111111111II**

*Mac Paint è stato sempre la Cenerentola dei programmi per Macintosh. Per carità, nessuna critica malevola. Si tratta di un pacchetto affidabile, capacentica malevola. Si tratta di un pacchetto affidabile, capacentica malevola. Si tratta di un pacchetto affidabile, capacentica malevola. Si tratta di un pacch di fare mirabilia, potente, e, probabilmente, rappresenta il meglio realizzato tool grafico di Mac, od almeno, quello capace di realizzare le operazioni più suggestive. Ciononostante è diffuso solo perché sino a poco tempo fa, era fornito come corredo standard della dotazione di base Mac. •*

*In effetti si tratta di un pacchetto dalla utilità ridotta, inutile nasconderlo, o almeno meno efficente di altri, anche essi dedicati alla grafica. Mac Paint è inadatto al disegno tecnico, pane quotidiano di chi sceglie il Macintosh per lavorare nel campo grafico; in questo campo Mac Draw e Mac Draft sono di gran lunga più efficenti e maneggevoli; in sintesi Mac Paint, ha, sotto il punto di vista della operatività, due limitazioni: la prima è che lavora per punti, e ciò comporta che tutto quello che è presente sul foglio è, una volta eseguito, solo cancellabile o spostabile, ma non è in alcun" modo modificabile per quanto attiene alle dimensioni, alla forma, al colore, ecc. In altre parole, l'UNDO, l'annulla del menu «Composizione» è solo riferibile all'ultima operazione eseguita, mentre con gli altri programmi di grafica, tra cui anche alcuni meravigliosi 3D, è sempre possibile, in qualsiasi momento, scegliere l'oggetto su cui lavorare ed apportargli le volute modifiche.*

*L'altro limite di Mac Paint è invece rappresentato dalle sue funzioni di editing: con esso è possibile lavorare solo su quello che effettivamente compare sullo schermo, anzi per essere precisi su una superficie di circa lOxl5 cm, più piccola dello schermo visibile, in quanto una parte di es,so è occupato dalla cornice dei tool. E questa una limitazione davvero pesante, solo in piccola parte alleggerita dall'editing di pagina, che, comunque, ha funzionalità estremamente ridotta.*

*È, tutto ciò, un peccato, visto che, nella sua ultima versione, Mac Paint appa-* *re essere un pacchetto con alle spalle un lungo e cO,mplesso lavorio di programmazione. E possibile ridurre, almeno in parte, il gap esistente con altri pacchetti (che comunque, ad onor del vero, presentano essi stessi altre limitazioni)? Tentiamo di dare, in queste pagine, una risposta.*

Lo spirito che ha animato questo articolo è stato: «Esiste qualcosa, programma od altro, che utilizzi appieno la notevole potenza di Mac Paint, e riduca, per quanto possibili, i difetti appena evidenziati ?». La risposta è positiva, in quanto sono disponibili sul mercato dei tool, dei mezzi, che consentono di ampliare la potenzialità del nostro tool grafico. Essi sono rappresentati o da accessori di scrivania, o da veri e propri programmi alternativi, che rispetto al nostro, presentano innovazioni e maggiore potenzialità.

Il primo programma che esamineremo è più che altro un mezzo per utilizzare documenti Mac Paint. Si tratta di «PAINT CUTTER» di Silicon Beach SW, la casa di «Airbone» e di «Silicon Press» provato qualche mese fa. Si tratta di un pacchetto vecchiotto (1984), di costo modesto (all'inizio era venduto singolarmente, mentre attualmente è compreso in un package di

*I disegni utilizzati nell'articolo sono stati tratti da od ottenuti con:*

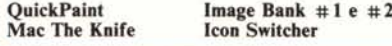

utility varie, dal prezzo di 19.95\$). Si tratta di un tool destinato a gestire figure MacPaint a tutto schermo (tranne l'area dei menu discendenti). Esso, attraverso una serie di tool, permette di operare selezioni su figure già realizzate (taglio, copiatura, ecc), ma incorpora diverse novità interessanti: innanzi tutto può lavorare su diversi (fino a 9) documenti contemporaneamente; è cosÌ possibile aprire assieme diversi disegni, scegliere quello che più ci interessa e, redigere un nuovo documento composito (o modificare uno esistente), senza la noiosa operazione di apertura e chiusura continua di documenti o l'uso, pur sempre limitativo, dell'archivio appunti. Ma non è tutto: innanzi tutto esiste una opzione interessantissima, lo «Show Coordinate», che in una finestrina in contrasto con lo sfondo, mostra quattro coordinate: esse coincidono, a due a due, quando si lavora col mouse, mentre sono diverse quandi si riferiscono invece ad aree selezionate con trascinamento del mouse (il drag). Interessante l'opzione per cui l'unità di misura delle coordinate può essere scelta tra diverse misure (pollici, punti, centimetri, corpo tipografico, ecc). Le coordinate, in default, corrispondono al punto superiore sinistro del disegno originario, ma, tramite una opportuna opzione del menu discendente «Option», è possibile eseguire misure con coordinate relative, fissando l'origine delle stesse in un punto a nostra scelta.

Il resto è abbastanza ordinario. Il package consente di eseguire parziali

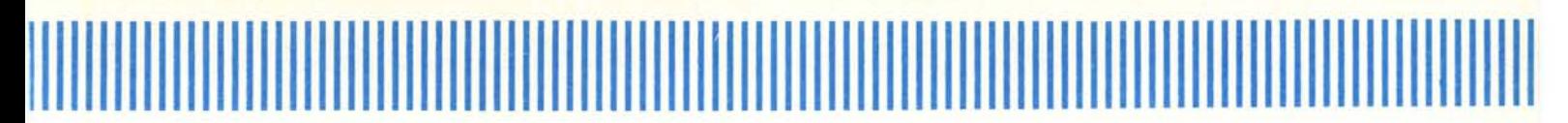

operazioni di editing, come il rovesciamento orizzontale e verticale dell'immagine, e poche altre cose. D'altro canto si tratta, in questo caso, di tool che raramente vengono usati visto che è prevedibile che, ormai, quando il nostro programma viene lanciato, i documenti di base sono stati già redatti.

Passiamo a Mac Billboard (letteralmente spazio pubblicitario). Qui si tratta di un vero e proprio pacchetto grafico, destinato a funzionare da solo, senza altri supporti esterni. In pratica si tratta di un Mac Paint ampliato ed aggiornato, in quanto, oltre a possedere tutte le opzioni del package d'origine, presenta numerose e notevoli innovazioni che meritano di essere descritte, proprio perché superano in parte quel gap di cui discutevamo in precedenza. Mac Billboard è commercializzato dalla CE Software ed è stato disegnato da Donald Brown nel 1984; ha subito, comunque, numerosi aggiornamenti, fino alla attuale versione, la 2.2, del 1986. Esso viene venduto sotto il Mac Honor System, una specie di impegno morale per cui chi acquista è invitato a far copia del dischetto ed a passarlo ai conoscenti che, se soddisfatti, sono pregati di inviare al produttore il costo del programma o a

cancellare il dischetto stesso, appunto sotto il proprio onore.

Passiamo alla descrizione del programma: la finestra iniziale è più ampia di Mac Paint originario; solo 1.2 cm, sul lato sinistro, sono occupati dai tool di base; tutti gli altri sono invece nascosti, evidenziabili ed utilizzabili tramite opportune combinazioni di click, otpion, comand o altro. Tutti i tool presenti, che, lo ripetiamo, comprendono tutti quelli nel pacchetto originiario Apple, possiedono numerose opzioni, sovente originali. Ad esempio, è possibile costruire poligoni, ellissi, cerchi senza bordo, è ammessa una scelta di forme dell'impronta del pennello ben più diversificata (esiste, addirittura, la forma di mela morsicata); ancora, è ammesso usare il pennello (ovviamente su formati grandi), anche con modalità simili alla bomboletta spray.

Una chiamata in opzione consente di evidenziare una videata alternativa. Lo schermo si divide in due parti: quella a destra è occupata dal documento su cui stiamo lavorando, quella a sinistra consente di visualizzare l'intera pagina. Su di essa non sono ammesse operazioni di editing, ma è possibile evidenziare una griglia che mostra i limiti delle pagine in cui il disegno sarebbe diviso se di esso venisse effettuato un ingrandimento (al massimo 32x).

Questo dell'ingrandimento è uno dei tool più efficienti del pacchetto; la finestrina, nella videata principale, con le due sagome umane in miniatura contiene i due tool dello zoom (operazione che, comunque, può essere richiamata anche da menu). Con quello a sinistra si ingrandisce (zoom in), viceversa con l'altra figurina; sono ammessi tre livelli di zoom.

Prima di chiudere un'occhiata al menu File ci consente di vedere come esistano un paio di opzioni nuove, del tutto inedite, per quanto attiene la stampa. Esiste la stampa in rovescio, che permette di preparare fogli a ricalco a caldo con nastri speciali; altre op-

Che i due programmi completi, Bill· board e FullPaint siano più efficienti di MacPaint è dimostrato anche dalla loro grandezza; le dimensioni del file del programma relativo sono:

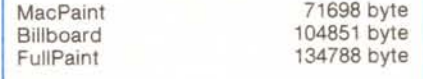

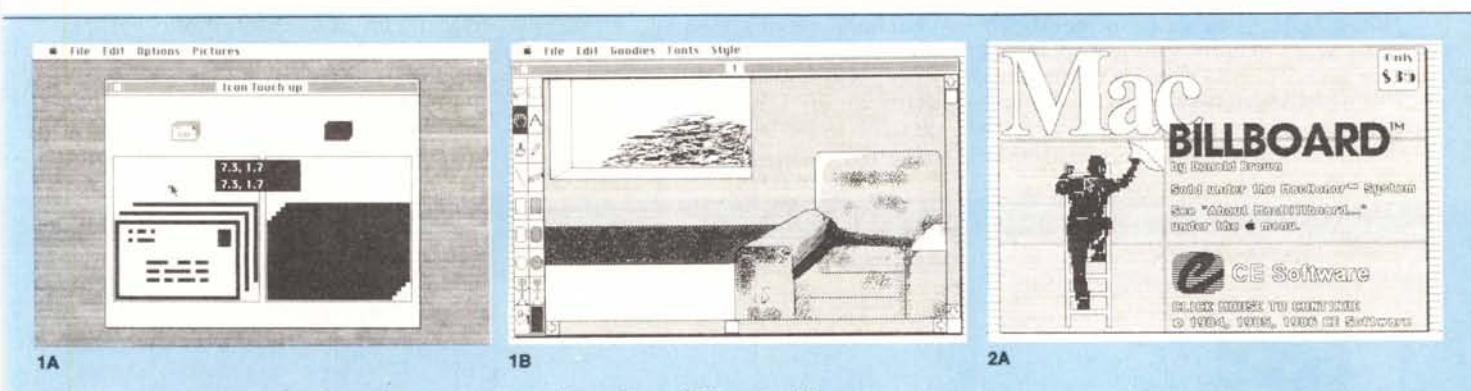

*lA - Paint CUller:fase di editing di una icona; in contrasto le coordinate dell'hot paint del cursore.*

1B - Fase di editing di un disegno in Billboard; si noti, in basso a sinistra, tra i tool, il comando di zoom.

*<sup>2</sup>A - Mac Billboard .*

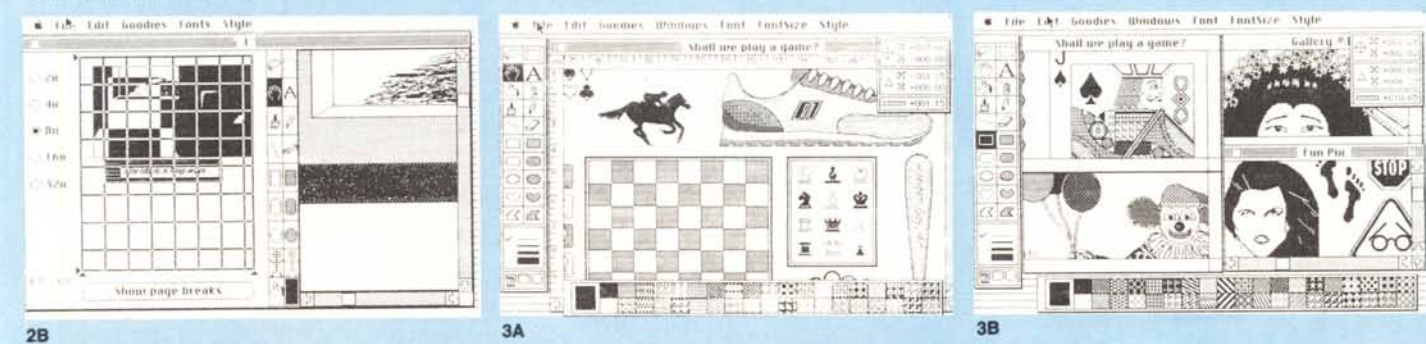

2B - Ancora Billboard; ingrandimento 8x il disegno (Billboard significa cartellone pubblicitario) sarà formato da 49 fogli A4.

3A - FullPaint: si noti, a destra, il pannello misure e coordinate; presenti anche i righelli, in cm, e, in basso a sinistra, nel pannello comandi, la triplice icona di apertu*ra dell'editor a lulla pagina.*

*3B • Ancora FullPaint con quattro documenti affiancali,*

III11II111I allllllllllllllllllllllllllllllllllllllllllllllllllili11111I11I11I1111111111111111

zìonì, come «Print Billboard» consentono invece di eseguire ingrandimenti su carta con la tecnica di Mac Draw, vale a dire eseguendo stampe di parti singole da incollare insieme. Niente male davvero; un programma da prendere in seria considerazione, oggi che Mac Paint non viene più fornito di serie ma venduto a parte.

Continuiamo con Full Paint, un programma disegnato da Steve Newman, Scott Wiener e Jeff Young, e commercializzato dalla Anna Arbor Softworks. Si tratta di un programma piuttosto recente, realizzato nella seconda metà dell'86, che rappresenta quanto di più versatile e potente ci sia nel campo proprio di Mac Paint. Oltre alle solite feature proprie del progenitore, Full Paint può funzionare da editor di schermo completo, e lavorare contemporaneamente perfino su quattro documenti; questi possono presentarsi sia accatastati, come accade in Mac Draw, sia ordinati in finestre contigue, il tutto realizzato automaticamente da menu. Ancora, è possibile leggere, attraverso una finestra dedicata, le dimensioni degli oggetti e le coordinate relative; infine, e non per importanza, è possibile visualizzare un righello, con unità di misura a scelta. Ancora, il pacchetto presenta in menu alcune opzioni destinate a modificare il disegno secondo tipologie rotazioni, prospettiche, ecc. Si tratta di qualcosa che descriveremo più particolareggiatamente appresso, quando parleremo del programma Click Art; con tale dotazione ci troviamo di fronte al più potente pacchetto tipo Mac Paint che abbiamo finora visto.

DrawPaint è un programma di Keith Mac Greggor che, distribuito personalmente dall'autore, converte documenti di tipo PICT, come quelli di Mac Draw, in documenti MacPaint. Si tratta di una operazione un po' lunga, in quanto viene eseguito uno scanning puntuale dell'originale per trasformarlo in una figura formata di punti, ma ciò consente di aggirare il gap proprio di Paint, realizzando figure in Draw ed apportando le dovute modifiche pittoriche, se così si può dìre, in Paint , magari con qualcuno dei programmi che abbiamo descritto prima. Anche questo programma viene distribuito sotto il sistema Mac Honor; il costo è di cinque dollari, praticamente irrisorio.

Quelli finora esaminati erano veri e propri programmi, da lanciare individualmente, e, per così dire funzionanti in main memory. Esamineremo adesso tre programmi che vanno inseriti come desk accessory, accessori da scrivania, presenti in menu mela, con tutti i vantaggi (e gli svantaggi) connessi con tale tipologia d'uso. La funzionalità di tali tool è, come ovvio, data la tipologia d'azione, abbastanza finalizzata. Vediamoli singolarmente.

Il primo che esamineremo è Quick-Paint, di Enterset (è la stessa casa produttrice di QuickWord, esaminato qualche mese fa). Si tratta di un tool dal prezzo contenuto (ma non tanto,

visto che si viaggia sui 50 dollari), d'altro canto abbastanza finalizzato. Inserito sotto il menu mela permette di accedere e visionare direttamente, mentre si sta lavorando su un altro programma, ad esempio, e tipicamente, un WP come MS Word o Write, documenti Mac Paint già elaborati, senza passare attraverso la estenuante e ben nota trafìla dell'apertura e chiusura di documenti vari e del non sempre agevole uso degli Appunti. Non ci sono, comunque, molte funzioni di editing: c'è un semplice comando di scroll e di selezione, ed un utile «Frame the Copy», che traccia attorno alla parte di figura scelta un rettangolo dello spessore di un pixel. La cosa più interessante, e davvero utile, è che è possibile eseguire una selezione più ampia di quella visibile nella finestra: analogamente a quanto avviene in Draw, Draft e programmi simili, quando il rettangolo di sviluppo della parte selezionata «batte» contro un bordo la figura esegue uno «scrolling», scorrendo sotto l'occhio dell'osservatore, ed evidenziando la parte nascosta. È possibile così eseguire selezioni anche di tutta la pagina, cosa impossibile, altrimenti, con i normali programmi. C'è da dire, comunque, che, oltre al programma, il dischetto è pieno zeppo di documenti Mac Paint, molto ben realizzati (dalla qualità si direbbe trattarsi di disegni digitalizzati, che compensano in parte il prezzo non proprio concorrenziale ).

Art Grabber (Micromind Software),

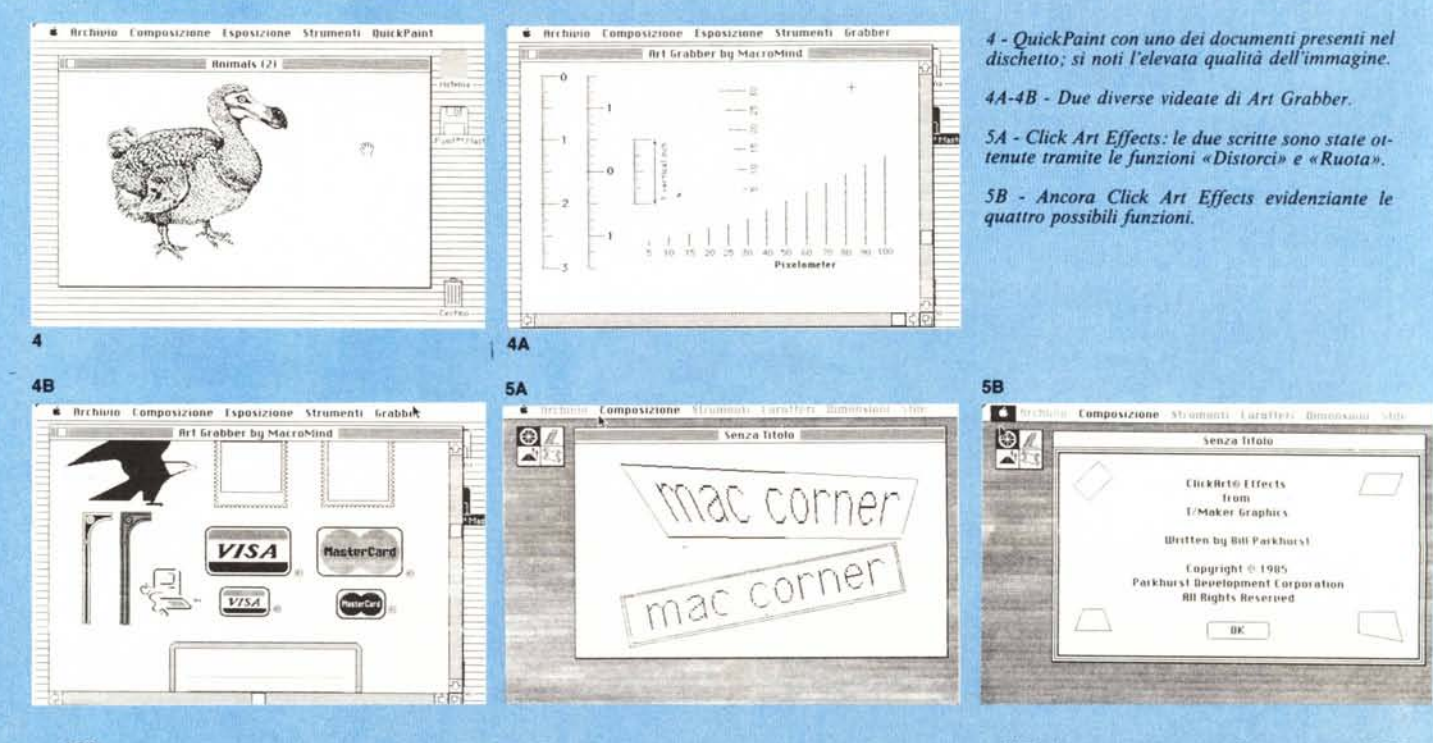

**1111111111111111111111111111111111111111111111111111111111111111111111111111111111 1111111111**

è uno strumento abbastanza simile a QuickPaint. Le funzioni sono praticamente le stesse, ma la finestra possiede barre di scrolling e box di ridimensionamento. Manca la possibilità della selezione a tutta pagina ( o almeno, di porzioni superiori a quelle della finestra attiva), ma il prezzo è molto inferiore, e abbiamo notato una maggiore velocità di esecuzione. Una particolarità: sebbene sia un desk accessory, non va montato col DA Mover fornito col disco sistema. Esiste un programma dedicato che esegue l'installazione, anche se ha il difetto di dover essere presente, per il montaggio, sullo stesso dischetto che poi conterrà l'accessorio (può essere, poi, tranquillamente cancellato).

Abbiamo lasciato per ultimo un programma molto noto, che ha accompagnato Mac Paint fin dalla sua nascita; si tratta di ClickArt Effect, un pacchetto già nominato altre volte, che citiamo per completezza; ideato e realizzato da Bill Parkhurst e venduto dalla T/Maker Graphics, è l'unico , di quelli descritti, distribuito regolarmente da un importatore italiano. Si tratta, come qualcuno ricorderà, di un desk accessory che permette di deformare, ruotare e scalare figure eseguite dal nostro, con una tecnica piuttosto agile e pratica. Purtroppo, ma questo non dipende dal programma, i risultati, come si vede anche dalla figura, non sono sempre qualitativamente validi, anche se l'effetto è sicuramente notevole. L'uso di una Laserwriter risolve, comunque, il problema.

Siamo, così, arrivati alla conclusione di questa rapida rassegna di programmi dedicati o simili a Mac Paint. Come già dicevamo in apertura, il capostipite, a dispetto delle sue notevoli doti «pittoriche», non gode di gran popolarità, e la sua diffusione è frutto, come abbiamo visto, del fatto che fino all'anno scorso veniva fornito gratuitamente di serie con la macchina. Che non sia il top dello sforzo programmatorio è dimostrato, se questo può essere un metro di paragone, dalla grandezza fisica del programma (70k circa, contro i 71 di un WP non proprio sofisticato come MWrite, gli oltre 100k di Draw, i 170 di Mac Draft e gli oltre 300 di Mac 3D, tanto per rimanere in campo grafico); ha il pregio di essere estremamente affascinante, e su di esso si basa, in maniera ampia, il «Guided Tour» della Apple; ma la mancanza di un editor a tutta pagina lo penalizza estremamente.

I programmi e pacchetti che abbiamo presentato riparano, in maniera più o meno efficace, ai problemi fin qui evidenziati. Ciononostante, tranne forse nel caso di FullPaint, permane qualche difficoltà nell'ottenere la migliore resa.

D'altro canto non bisogna dimenticare che non si tratta di programmi dedicati a disegno tecnico: ciononostante, poiché è impensabile che qualcuno compri, adesso, Mac Paint, dopo che per tanto tempo, questo è stato distribuito gratuitamente, e ci sono tante di quelle copie in giro che nessuno avrebbe difficoltà a procurarsene una, potrebbe essere questo il momento di rivedere completamente il pacchetto, diversificandolo da quello attualmente in circolazione, in modo da rivivacizzare il settore. Ma, mi chiedo, l'Apple ha davvero interesse ad entrare in concorrenza con le software house, producendo pacchetti propri? Credo proprio di no!

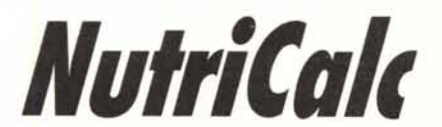

Il problema della nutrizione è sempre esistito, da che l'uomo ha vita. Certo è che,<br>comunque, negli ultimi tempi, il problema si è un po' spostato nei suoi termini. Fino al<br>secolo scorso, il dramma era quello di riuscire, *Il problema della nutrizione è sempre esistito, da che l'uomo ha vita. Certo è che, comunque, negli ultimi tempi, il problema si è un po' spostato nei suoi termini. Fino al procurarsi una sufficiente e variata quantità di cibo, almeno pari alle esigenze vitaminiche, caloriche e, comunque nutrizionali giornaliere. Oggi il vero problema di molti abitanti dei paesi più industrializzati è quello di saper controllare la maggior parte dei* cibi *che si mettono a tavola e, assurdamente, limitare la quantità di cibo da ingerire.*

*Provate a parlare di dieta ad un abitante del terzo mondo: cosa da folli. Altro che problemi di sovrappeso e colesterolo! Oggi, invece, da noi, non* ci *si accontenta più di controllare, con bilancia <sup>e</sup> taccuino* i *nostri problemi di sovrappeso: il perfetto machintoshista affida alla sua macchina l'analisi di quello che mette sotto* i *denti, <sup>e</sup> si fa consigliare da lui su quanto sarebbe il caso di limitare, nella settimana,* i*fritti <sup>e</sup> la torta doppia panna •*

NutriCalc è un programma, preparato per il nostro melone, che consente di analizzare le nostre abitudini nutrizionali, organizzando in maniera facile, rapida ed efficiente, la nostra dieta. Sebbene si tratti di un programma inteso per uso personale, ha, senza alcuna difficoltà, la possibilità di funzionare come supporto ad uno studio medico o di dietologia.

Scopo principale di NutriCalc è quello di analizzare e valutare l'incidenza nutrizionale di una serie di cibi e piatti, raggruppati in 8 categorie principali, rappresentate da

- calorie

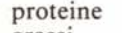

- grassi
- carboidrati  $-$  ferro
- 
- $-$  vitamina  $C$
- $-$  sodio colesterolo
- 

I cibi ed i loro valori nutrizionali sono organizzati secondo quanto raccomandato dalla USDA Home & Garden (una società americana dedita allo studio dei fattori alimentari e dei fabbisogni nutrizionali dell'individuo), che in una sua pubblicazione periodica (siamo arrivati alla n. 72) elenca 830 cibi e ne analizza i contenuti secondo le categorie precedentemente espresse. **In** aggiunta, il programma consente di aggiungere altri 130 cibi a nostra scelta, e, comunque, ogni cibo può essere riveduto, modificato e riorganizzato, oltre ad essere cancellato dalla lista (trattandosi di menu americani, per la maggior parte, certi piatti o cibi sono, per noi, del tutto inaccettabili; ad esempio, citando a caso, il classico burro di arachidi, la torta di zucca e mirtilli, o le salsicce allo zenzero).

I dati nutrizionali di ciascun individuo vengono salvati in cartelle perso-

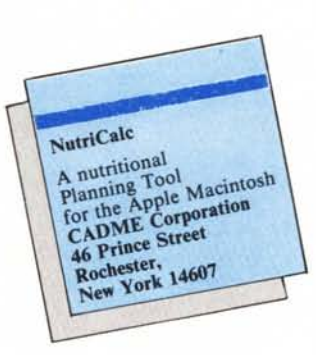

**I111111111 a<sup>1111111111111111111111111111111111111111111111111111111111111111111111111111111111</sup>**

nali, cui poter accedere per aggiornamenti. Inoltre gli sviluppi di tale, per così dire, cronistoria, possono essere sviluppati in grafica (a barre, a torta ecc.) per una analisi dei risultati più efficace e semplice.

Un'altra interessante possibilità del programma è quella di poter mediare il valore nutrizionale di un cibo in un periodo da uno a 7 giorni. Ciò può essere utile, ad esempio, in un ospedale, dove esistono certe necessità di base, per quanto attiene taluni componenti, ed occorre controllare sempre, severamente, certe componenti dannose od indesiderate, anche in periodi di tempo non prolungati.

Vediamo brevemente come funziona il programma: al lancio compaiono quattro finestre (fig. A); la prima contiene la lista dei cibi presenti nel data base dietetico, cui accede il programma per il calcolo dei componenti; sotto il menu personale, che si ottiene cliccando nella finestra precedente i piatti desiderati; la terza finestra, in alto a destra, evidenzia la porzione prescelta, sotto forma di peso ed unità di misura; l'ultima evidenzia le componenti nutrizionali principali della somma dei piatti evidenziati nella seconda finestra.

La cosa interessante, in tutto questo, è che oltre ad accedere a tutta la lista presente, è consentito escludere, dai piatti disponibili, certe pietanze, nel caso che, ad esempio, si desideri una dieta con pochi grassi o sodio. Sempre da menu, o da mouse, è possibile fare un editing della pietanza (fig. B), ed apportare correzioni al data base (ciò può essere utile, ad esempio, per fare una traduzione dei nomi delle pietanze, che sono scritti, ovviamente in inglese; notare gli «spaghetti cotti al dente» ).

Ancora, è possibile stampare una cartella riassuntiva del menu prescelto, che, come si vede da figura C, evidenzia tutte le quantità in gioco, e prepara un memorandum per l'utente od il paziente.

Sempre a questo proposito, il programma salva, in un documento all'uopo predisposto, tutti i dati relativi alla persona che dà nome alla dieta; a tal proposito possono essere introdotti dati personali caratteristici, che verranno evidenziati in tutti i report; le analisi finali, ed il giudizio di adattabilità della dieta dell'individuo, espresso dal grafico in figura, può essere addirittura personalizzato in funzione del peso e della costituzione corporea, della presenza di malattie (obesità, diabete) o di stati particolari (gravidanza, allattamento, ecc.).

Un programma abbastanza utile, quindi, se, come al solito in queste cose, integrato da una gran dose di buona volontà; sulla sua efficacia non posso giurare, visto che ho iniziato ad applicarlo su di me da pochi giorni. Ve ne farò conoscere i risultati, se credete; a me è sembrato abbastanza completo; e se l'opinione di un redattore può avere peso in questi giudizi, figuriamoci quanto vale quello espresso da me, che viaggio intorno al quintale! MR

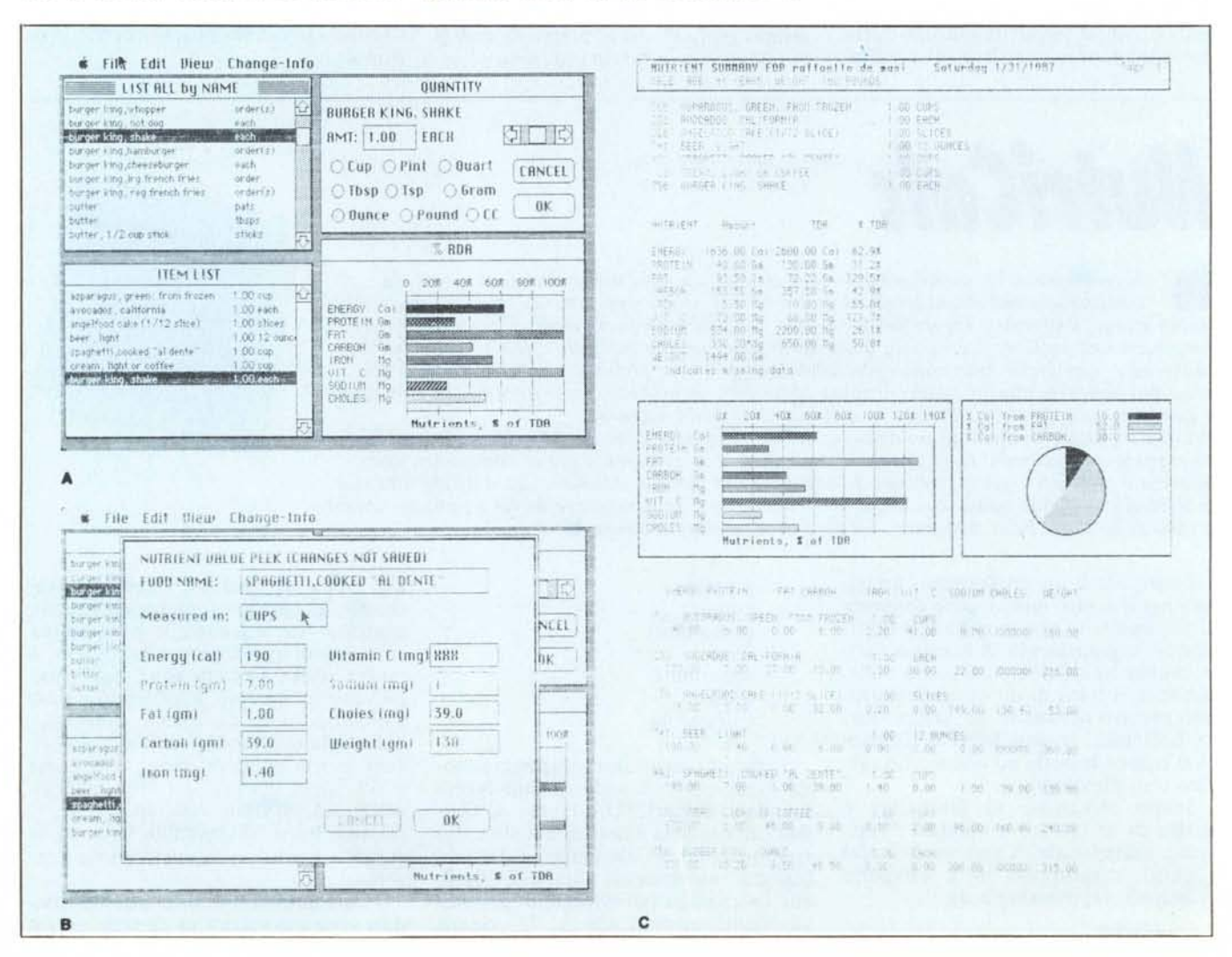

# Sapete già a chi rivolgervi<br>per la manutenzione dei vostri personal computer?

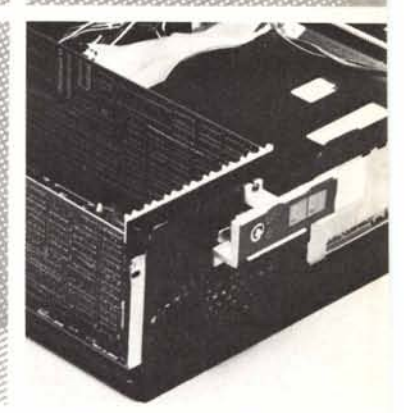

# **PCMAINT**

Per risolvere tutti i problemi di manutenzione dei vostri computer, chiedete di PC MAINT, il centro specializzato nella riparazione di personal ed accessori.

- PC MAINT esegue in tempi brevi riparazioni o sostituzioni del materiale fuori uso.
- · La costante disponibilità nel magazzino di prodotti delle migliori marche, assicura qualità e tempestività.
- · Un listino prezzi garantisce i costi delle riparazioni.
- · PC MAINT offre la sua assistenza anche presso di voi.
- · Le riparazioni sono coperte da garanzia di 60 giorni, le sostituzioni di 180 giorni.

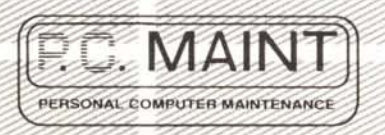

Via Bertoloni, 26 - 00197 Roma · Tel. 06/873133

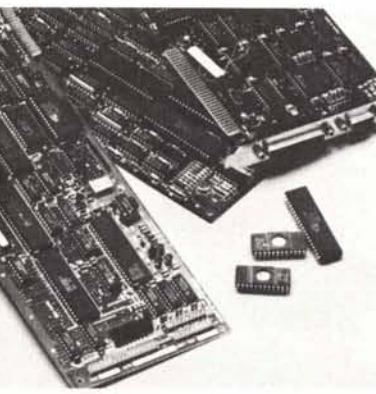

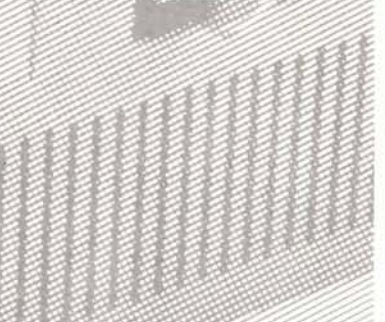

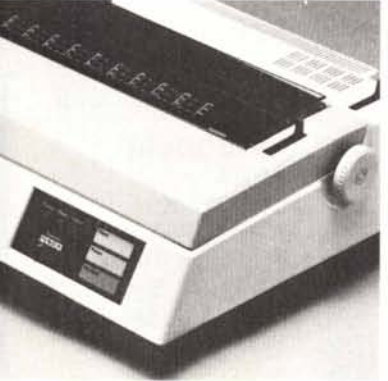

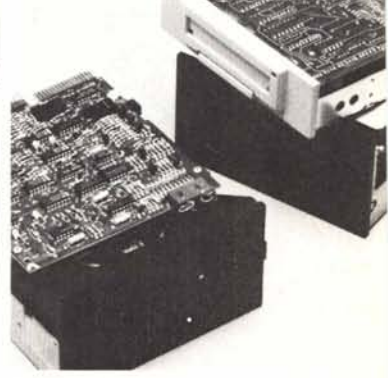

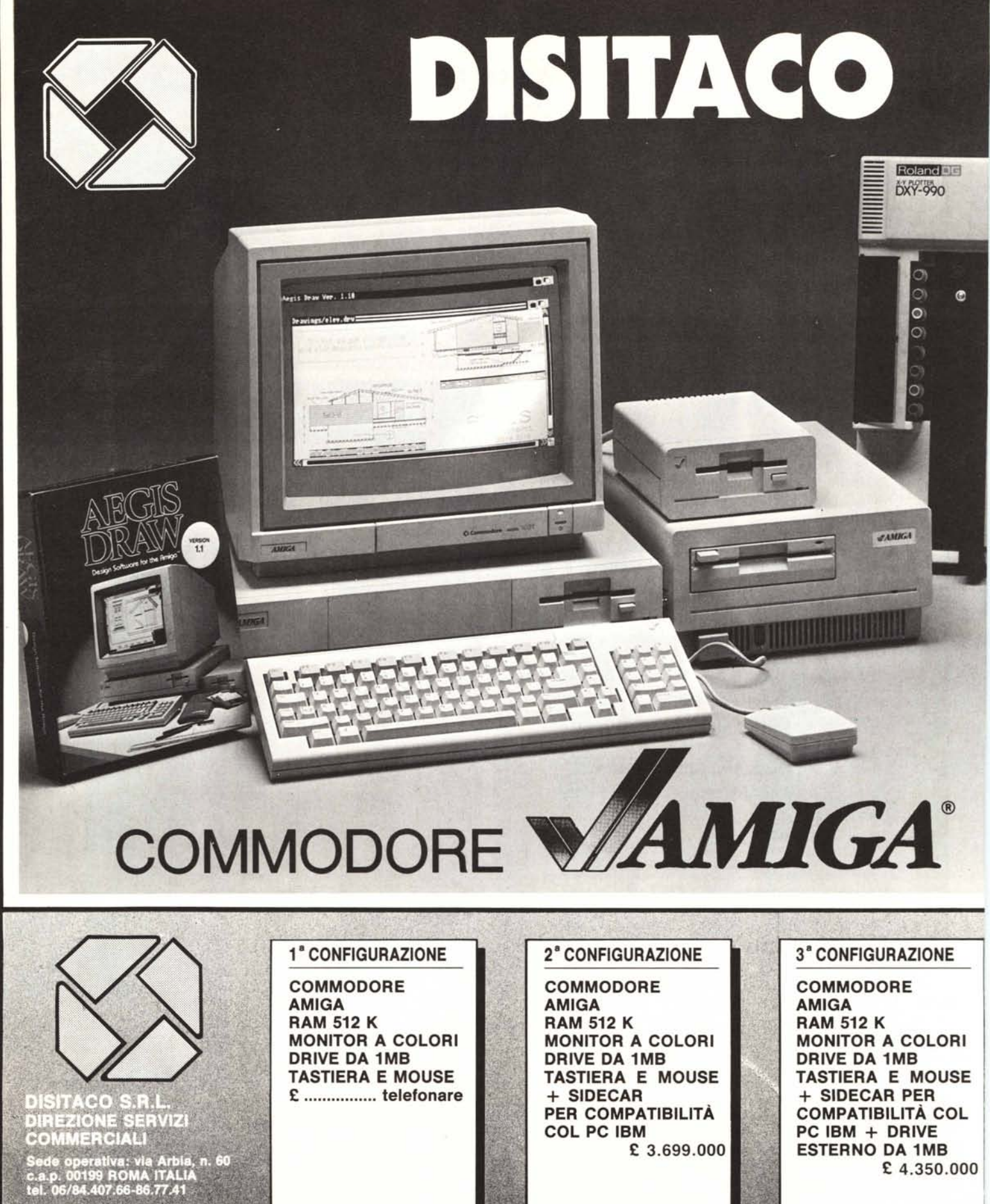

PUNTO VENDITA DISITACO<br>Via Massaciuccoli, 25/A<br>c.a.p. 00199 ROMA ITALIA<br>tel. 06/8390100

t 4.350.000

VENDITA RATEAI E SENZA ACCONTO E SENZA CAMBIALI

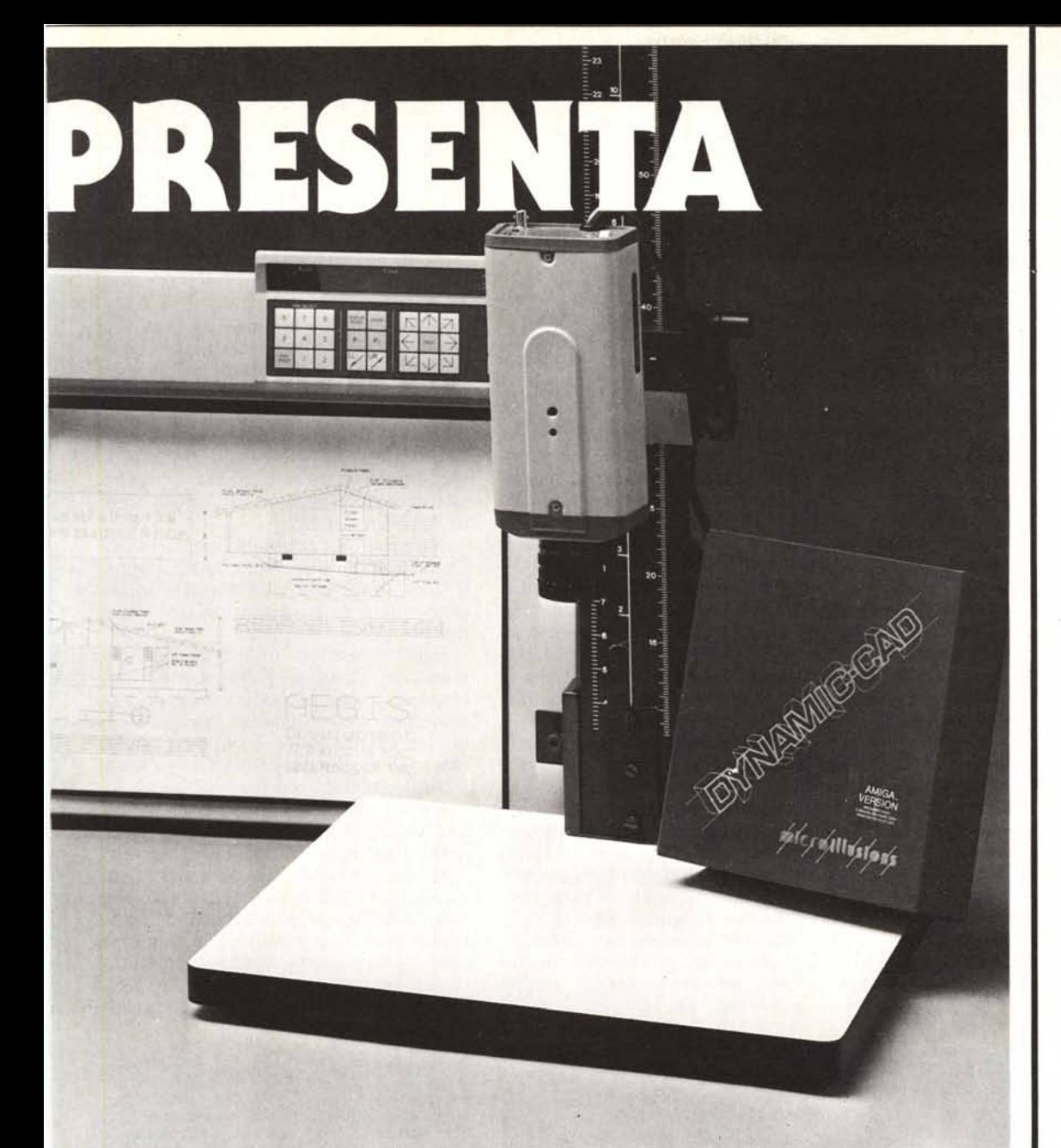

### **SPECIALITIES**

### **4<sup>ª</sup> CONFIGURAZIONE**

COMMODORE AMIGA RAM 512 K MONITOR A COLORI DRIVE DA 1MB TASTIERA E MOUSE + DRIVE ESTERNO  $DA$  1MB  $+$ DIGITALIZZATORE CON TELECAMERA HITACHI B/N CAMERA HITACHI BIN £3.990.000

#### **DRIVE DA 1MB TASTIERA E MOUSE** + SIDECAR

**AMIGA** 

PER COMPATIBILITÀ COL PC IBM + **PLOTTER ROLAND DXY 885** £6.490.000

**MONITOR A COLORI** 

5° CONFIGURAZIONE

**COMMODORE** 

**RAM 512 K** 

### 6° CONFIGURAZIONE

**COMMODORE** AMIGA - RAM 512 K **MONITOR A COLORI DRIVE DA 1MB TASTIERA E MOUSE** + SIDECAR PER COMPATIBILITÀ COL PC IBM + PLOTTER ROLAND DXY 885 + **DIGITALIZZATORE CON TELECAMERA HITACHI B/N** £7.690.000

#### CORREDO HARDWARE PER AMIGA

- **•** Drive da 1 Mega Esterno
- Sidecar per la compatibilità con il PC IBM in MS-DOS
- Hard Disk da 10 Mega
- Hard Disk da 20 Mega
- Hard Disk da 30 Mega
- Unità di Back-Up da 10 Mega
- Unità di Back-Up da 20 Mega
- Unità di Back-Up da 30 Mega
- Digitalizzatori e telecamere B/N
- Plotter Roland interfacciabile con Amiga formato A3 ad 8 colori
- Espansioni di memoria da 1MB e 2MB

#### CORREDO SOFTWARE PER AMIGA

Disponibilità di una libreria di oltre 300 programmi: data base, utilità, gestionali e grafici tra cui il potentissimo DYNAMIC CAD

PER INFORMAZIONI E QUOTAZIONI AGGIORNATE TELEFONARE

#### SPEDIZIONI GRATUITE IN TUTTA ITALIA ISOLE COMPRESE

#### MATERIALE COLLAUDATO

ASSISTENZA TECNICA CURATA DA DCS ITALIA Via Arbia n. 62, Te!. 867742

*VEDI ANCHE NS. PUBBLICITÀ* GRUPPO DISITACO

PREZZI SONO IVA INCLUSA